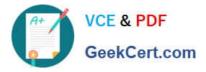

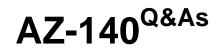

Configuring and Operating Windows Virtual Desktop on Microsoft Azure

# Pass Microsoft AZ-140 Exam with 100% Guarantee

Free Download Real Questions & Answers **PDF** and **VCE** file from:

https://www.geekcert.com/az-140.html

100% Passing Guarantee 100% Money Back Assurance

Following Questions and Answers are all new published by Microsoft Official Exam Center

Instant Download After Purchase

100% Money Back Guarantee

😳 365 Days Free Update

800,000+ Satisfied Customers

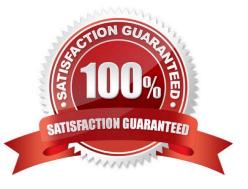

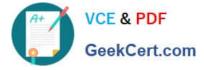

## **QUESTION 1**

You have an Azure Virtual Desktop host pool named Pool1. Pool1 contains session hosts that have a third-party application named App1. App1 is published by using a RemoteApp group.

A new MSI-based version of App1 is installed each month to each host. The name of the executable file is different for each version of App1.

You need to automate the process of making a new version of App1 available via RemoteApp. The process must ensure that the user experience remains the same when launching the application from the Windows Desktop client.

Which two cmdlets should you run? Each correct answer presents part of the solution.

NOTE: Each correct selection is worth one point.

- A. Remove-AzWvdApplication
- B. New-AzWvdApplication
- C. New-AzWvdApplicationGroup
- D. New-AzWvdMsixPackage
- E. New-AzRoleAssignment
- F. Remove-AzWvdMsixPackage

Correct Answer: AB

Reference: https://docs.microsoft.com/en-us/azure/virtual-desktop/what-is-app-attach https://docs.microsoft.com/en-us/powershell/module/az.desktopvirtualization/new-azwvdapplication?view=azps-6.4.0

## **QUESTION 2**

#### HOTSPOT

You have an Azure virtual machine named VM1 that runs Windows 10 Enterprise multi-session.

You plan to add language packs to VM1 and create a custom image of VM1 for a Windows Virtual Desktop host pool.

You need to ensure that modern apps can use the additional language packs when you deploy session hosts by using the custom image.

Which command should you run first? To answer, select the appropriate options in the answer area.

NOTE: Each correct selection is worth one point.

Hot Area:

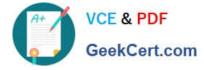

## Answer Area

| <b>.</b>                | -TaskPath | "\Microsoft\Windows\AppxDeploymentClient\" | -TaskName |                           |
|-------------------------|-----------|--------------------------------------------|-----------|---------------------------|
| Disable-ScheduledTask   |           |                                            |           | "License Validation"      |
| Enable-ScheduledTask    |           |                                            |           | "Pre-staged app cleanup"  |
| New-ScheduledTask       |           |                                            |           | "RemoteFXvGPUDisableTask" |
| Start-AppBackgroundTask |           |                                            |           | 12                        |

### Correct Answer:

#### Answer Area

| <b>.</b>                | -TaskPath | "\Microsoft\Windows\AppxDeploymentClient\" - | TaskName |                           |
|-------------------------|-----------|----------------------------------------------|----------|---------------------------|
| Disable-ScheduledTask   |           |                                              |          | "License Validation"      |
| Enable-ScheduledTask    | ]         |                                              |          | "Pre-staged app cleanup"  |
| New-ScheduledTask       |           |                                              |          | "RemoteFXvGPUDisableTask" |
| Start-AppBackgroundTask |           |                                              |          | 12                        |

Reference: https://docs.microsoft.com/en-us/troubleshoot/windows-server/deployment/issues-appx-cleanup-maintenance-task

https://docs.microsoft.com/en-us/powershell/module/scheduledtasks/disable-scheduledtask?view=windowsserver2019-ps

## **QUESTION 3**

#### HOTSPOT

You have an on-premises network.

All users have computers that run Windows 10 Pro.

You plan to deploy Azure Virtual Desktop to meet the department requirements shown in the following table.

| Department | Requirement                                                                                                  |
|------------|----------------------------------------------------------------------------------------------------|
| Research   | Run an application that can run only on Windows Server.<br>The application will be published as a RemoteApp. |
| Finance    | Run Windows 10 Enterprise multi-session.                                                                     |

You need to recommend licenses for the departments. The solution must minimize costs.

Which license should you recommend for each department? To answer, select the appropriate options in the answer area.

NOTE: Each correct selection is worth one point.

Hot Area:

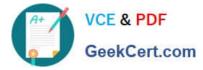

# **Answer Area**

| Research: |                                                                      | V  |
|-----------|----------------------------------------------------------------------|----|
|           | Microsoft 365 Enterprise E3 license                                  |    |
|           | Windows 10 Enterprise E3 license                                     |    |
|           | Windows Server client access license (CAL)                           |    |
|           | Windows Server Remote Desktop Services client access license (RDS CA | L) |

# Finance:

| Microsoft 365 Enterprise E3 license                       |               |
|-----------------------------------------------------------|---------------|
| Windows 10 Enterprise E3 license                          |               |
| Windows Server client access license (CAL)                |               |
| Windows Server Remote Desktop Services client access lice | nse (RDS CAL) |

# Correct Answer:

# Answer Area

Research:

| L |                                                                        |
|---|------------------------------------------------------------------------|
|   | Microsoft 365 Enterprise E3 license                                    |
|   | Windows 10 Enterprise E3 license                                       |
|   | Windows Server client access license (CAL)                             |
|   | Windows Server Remote Desktop Services client access license (RDS CAL) |

# Finance:

| Microsoft 365 Enterprise E3 license                                 |     |
|---------------------------------------------------------------------|-----|
| Windows 10 Enterprise E3 license                                    |     |
| Windows Server client access license (CAL)                          |     |
| Windows Server Remote Desktop Services client access license (RDS C | AL) |

Reference: https://docs.microsoft.com/en-us/azure/virtual-desktop/windows-10-multisession-faq https://azure.microsoft.com/en-us/pricing/details/virtual-desktop/#pricing

## **QUESTION 4**

## HOTSPOT

You have an Azure Virtual Desktop host pool named Pool1 and an Azure Storage account named storage1. Pool1 and storage1 are in the same Azure region.

The current network utilization of the session hosts during peak hours is 95%.

You plan to use FSLogix profile containers stored in storage1 for users that connect to Pool1.

T

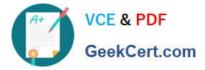

You need to configure the session hosts and storage1 to minimize network latency when loading and updating profiles.

What should you do? To answer, select the appropriate options in the answer area.

NOTE: Each correct selection is worth one point.

Hot Area:

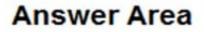

For storage1:

Configure network routing. Configure a private endpoint. Configure the storage account type.

For the session hosts:

Enable Write Accelerator. Increase the Virtual machine size. Add additional network adapters.

Correct Answer:

Answer Area

| For storage1:          |                                                              | ▼        |
|------------------------|--------------------------------------------------------------|----------|
|                        | Configure network routing.                                   |          |
|                        | Configure a private endpoint.                                |          |
|                        | Configure the storage account                                | type.    |
|                        |                                                              |          |
|                        |                                                              | -        |
| For the session hosts: |                                                              | ▼        |
| For the session hosts: | Enable Write Accelerator.                                    | ▼        |
| For the session hosts: | Enable Write Accelerator.<br>Increase the Virtual machine si | V<br>ze. |

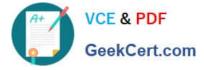

Reference: https://docs.microsoft.com/en-us/azure/architecture/example-scenario/wvd/windows-virtual-desktop-fslogix

## **QUESTION 5**

You have an Azure Virtual Desktop deployment that contains two Azure regions.

You plan to implement a disaster recovery solution for user profiles. The solution must meet the following requirements:

1.

Users must retain their user profiles if a single region fails.

2.

Administrative effort must be minimized. What should you include in the recommendation?

- A. Azure Storage accounts that use zone-redundant storage (ZRS)
- B. Azure Site Recovery
- C. FSLogix Cloud Cache
- D. Azure Backup
- E. FSLogix with VHDLocations
- Correct Answer: C

AZ-140 VCE Dumps

AZ-140 Study Guide

AZ-140 Exam Questions